- **Questo addendum include le modifiche alla revisione 3.1 del manuale d'uso.**
- **L'ultima release software disponibile è la versione 2.50.**

Il manuale completo, che include anche i cambiamenti riportati in questo addendum, è disponibile nel sito www.tcelectronic.com

# **Max Delay time**

Ora D22 è in grado di generare un Delay Time massimo di 5200ms per canale. Questa modifica è già disponibile nelle unità D22 con numero di serie superiore a 2000990 (controlla l'etichetta sul pannello posteriore). Se il numero di serie della tua unità D22 è inferiore a 2000990, il massimo Delay Time è selezionabile tra 1300ms o 2600ms. Per queste unità è disponibile un upgrade-kit. Per maggiori informazioni contatta il tuo negoziante di fiducia.

# **Domande e Risposte**

#### **Domanda: Quali sono i parametri impostabili mediante il controllo remoto seriale di D22?**

Risposta: Con un Controller RS485/422/232 è possibile cambiare Preset, impostare il Delay Time e abilitare il Bypass.

## **Domanda : Quale protocollo seriale viene utilizzato?**

Risposta : Il protocollo seriale utilizzato è il 9600, N, 8, 1, che significa 9.6 kbaud, non-parità, 8 bit, 1 stop.

#### **Domanda : Qual'è la struttura del comando di protocollo remoto?**

Risposta : #AA,CMD,VALUE<CR>

**AA** è il numero Unit Address impostabile nel menu Utility. **CMD** è Command. I Commands disponibili sono:

- PRE per il Preset Change.
- BYP per il Bypass,
- DEL per il Delay.

**VALUE** è il numero del Presets (RAM), 0 per il Bypass non abilitato, 1 per il Bypass abilitato o per il valore di Delay. **<CR>** significa Carriage Return, ed equivale al comando Enter o all'esadecimale 0D.

### *Esempi:*

#05,PRE,10<CR> = Richiama il RAM Preset n° 10 nell'unità D22 con Unit Address 5.

#03,BYP,1<CR> = Attivazione del Bypass all'unità D22 con Address 3.

Tutti i numeri e i comandi sono riportati in ASCII.

#### Il Delay Unit è impostato in ms e desideri regolare il Delay ad un valore di 10.5 ms: #05,DEL,10.5<CR>

### *Esempio 2:*

comando.

*Esempio 1:*

Il Delay Unit è impostato in frames e desideri regolare il Delay ad un valore di 10.5 frames: #05,DEL,10.5<CR>

**Domanda : Qual'è il Data Length del Delay Time?** Risposta : Il Delay è sempre in valori decimali relativi al Delay Unit impostato su D22. Non è possibile modificare il Delay Unit via RS-485, perciò occorre farlo manualmente direttamente sull'unità prima di inviare qualsiasi stringa di

Come puoi notare, non esiste alcuna differenza tra l'Esempio 1 e l'Esempio 2.

# *Esempio 3:*

Il Delay Unit è impostato in ms e desideri regolare il Delay ad un valore di 10.5 frames:

In questo caso dovrai calcolare il valore del Delay in ms, basato sulle impostazioni fps, e quindi inviare la stringa di comandi.

#### **Domanda : Quali caratteri ASCII devono essere inviati per richiamare il RAM Preset n° 10 sull'unità D22 Unit Address 5?**

Risposta : #05,PRE,10<CR>. In valori esadecimali, il comando trasmesso sarà 23 30 35 2C 50 52 45 2C 31 30 0D

Per qualsiasi domanda non soddisfatta dal manuale d'uso o da questo addendum, visita il TC Support Interactive: www.tcsupport.tc

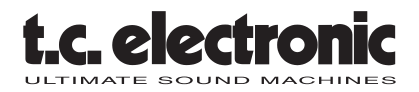

*TC Electronic, Sindalsvej 34, DK-8240 Risskov - tcdk@tcelectronic.com Addendum al manuale d'uso D22*

*Rev 1 - SW - V 2.50*